**Office Convert Pdf To Document Free For Windows [2022-Latest]**

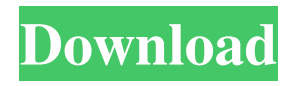

Office Convert Pdf to Document is designed to let you convert any PDF file to Microsoft Word, Excel, PowerPoint, or plain text format. It can open up and create PDF files, allow you to convert all pages of PDF files to DOC, XLS, PPT, and TXT format, batch convert PDF files to Word/Excel/PowerPoint files, and convert PDF files into PDF format. It can batch convert multiple PDF files into DOC, XLS, PPT, and TXT format at a time. Most Popular What's New - New interface. - Improved Quality of the output. - New fast selection for PDF files. - More importable formats. - New Format-Action options. - Differentiating the new item from the old item. - Improved the format of the footer line. - Many other small improvements and bug fixes.Anime News Network's merchandise coverage sponsored by Tokyo Otaku Mode A long-running mystery regarding the identity of the voice actors for the

## main cast of a certain series might have just been solved thanks to a listing in the fifth volume of a guide book to voice actors in Japan. Viz Media's anime distributor Viz Media announced last year

that it would be re-releasing the long-running Itazura na Kiss series in Japan in 2017. Series creator Akio Sugino named the new cast, as well as the originals from his first five installments: Riki Takeuchi (Hasegawa Tōru) Maiko Iuchi (Hishida Ayumi) Yuko Miyamura (Goto Asako) Yūko Miyamura (Komatsu Midori) Saki Hiwata (Motomiya Misa) Despite their vocal similarities, none of the five main actresses in the series have ever been officially identified. Many fans assumed that the voice of the middle-aged woman featured in the first few episodes was Hiwata, since she often portrayed a certain character type. Enter the book volume 5 of the "Honzuki Zukan" guide book, a listing for Yūko Miyamura. She is featured in three of the first five installments of the series, plus she also stars in the fourth installment "Yuukichan no Kuroki." (The latter is her last appearance

### in the series before her tragic death in 1985.) This particular guide book was only published

**Office Convert Pdf To Document Crack+ Download X64**

This is a video tutorial series for students learning how to create a live video stream from a website or an application. This series of tutorials is designed to help you get started creating video on your Mac. This is video series is designed for Mac OSX Snow Leopard and Lion. For help getting started with this series, please contact the author at [email protected]. To get started with the series of tutorials, please do the following: 1. Open VLC Media Player. 2. Open the Windows Media Player preferences and add to the allowed sites for Live Streaming. 3. Start VLC and Play in the Media Player window. Tutorial 1: Connecting to a Webcam Tutorial 2: Hooking up the audio Tutorial 3: Getting the video Tutorial 4: Using the Record feature Tutorial 5: Creating a little overlay Tutorial 6: Changing the frame rate Tutorial 7: Setting start

## and stop time Tutorial 8: Taking control Tutorial 9: Creating a movie Tutorial 10: Stretching the video

Tutorial 11: Adding a Vignette effect Tutorial 12: Opening the video in a different program Tutorial 13: Adding a logo to the video Tutorial 14: Trimming the video to 15 seconds Tutorial 15: Creating a slideshow Tutorial 16: Adding transitions to the slideshow Tutorial 17: Saving the slideshow Tutorial 18: Sharing the slideshow on the web Tutorial 19: Streaming the slideshow Tutorial 20: Saving a copy of the slideshow Tutorial 21: Creating the slideshow in Macromedia Flash Tutorial 22: Playing the slideshow Tutorial 23: Setting a live feed of the video stream to the YouTube Application Tutorial 24: Adding a watermark to the slideshow Tutorial 25: Adding a background image to the slideshow Tutorial 26: Setting the slideshow to repeat Tutorial 27: Trimming the slideshow Tutorial 28: Setting the slideshow to play Tutorial 29: Scaling the slideshow to fit the screen Tutorial 30: Adding a slideshow to a website Tutorial 31: Adding a light box to the

slideshow Tutorial 32: Making the light box appear over a website Tutorial 33: Creating a login form for the light box Tutorial 34: Creating a watermark for the login form Tutorial 35: Creating a login form for the light 77a5ca646e

Office Convert Pdf to Document is a powerful utility for converting PDF files into documents, such as DOC, XLS, TXT, and RTF. This PDF to Word, PDF to Excel, PDF to PowerPoint, PDF to PDF converter can save you a lot of time, and in addition, the output file formats are compatible with Windows systems and can be used by other standard applications.You can also convert PDF to DOC, RTF, XLS and TXT using this PDF to DOC, PDF to RTF, PDF to TXT, PDF to XLS converter. Just add PDF files, select a format, click the "Start" button, and it will be converted in a few minutes. At the same time, the application is very easy to use. To convert PDF to DOC, select the PDF file, specify a folder for saving files, and set the required output format. When you are finished, click the "Start" button to begin the conversion. If you have a lot of PDF files to convert, it is very convenient to convert them in batches.You can

easily convert and batch convert PDF files to other standard formats with this PDF to DOC, PDF to XLS, PDF to PowerPoint, PDF to TXT converter. You can easily choose a file from the file browser, or use the "drag and drop" function to add PDF files to be converted. When you are finished, you can click the "Start" button to begin the conversion. The one of the best Software to Convert PDF Files into Doc, RTF, XLS, Txt, Image and Videos is called "PDF to Word". PDF to Word Converter is the best converter of PDF files into Word documents with the highest quality. Our tool easily convert the original PDF files into Word DOC, RTF, XLS, Txt, Image and Videos format with the fastest speed. All formats of PDF files that can be converted by our tool are listed. It is super easy to use. No special skill is required to use this software. The interface of this software is very userfriendly. You can also preview the result and select "Refresh" to view the conversion progress. This software does not require any personal information. It is safe and easy-to-use. You can protect your

private PDF files and convert them with this software. Features: 1. Convert any PDF files into DOC, RTF, XLS, Txt, Image and Video formats. 2. Advanced PDF editing features.

**What's New in the?**

Office Convert Pdf to Document is a tool that allows you to turn PDF files into documents, namely DOC, RTF, XLS and TXT. office Convert Pdf to Document - When you use PDF converter to convert to office formats, Convert PDF to DOC, Convert PDF to XLS, Convert PDF to TXT, you can convert the PDF files to Word format, Excel format, EML format. The conversion speed is quite fast, and it is very convenient to use and manage files. office Convert Pdf to Document - PDF to TXT Converter can not only extract text from PDF files, but also convert PDF files to TXT and RTF files. You can convert one or multiple PDF files at the same time. When converting to PDF, you can only convert page by page or batch convert the

# PDF files. So you can convert PDF to RTF, TXT

and EML. office Convert Pdf to Document - office Convert Pdf to Document is a software application that allows users to convert PDF to Office formats (DOC, RTF, XLS, TXT, EML). It can be used to extract text and data from PDF files. PDF to Word converter can be used to convert PDF files to DOC format. PDF to Excel converter can be used to convert PDF files to XLS format. PDF to PowerPoint converter can be used to convert PDF files to PPT format. office Convert Pdf to Document - office Convert Pdf to Document is an application designed to help users convert PDF to Office format (DOC, RTF, XLS, TXT, EML). office Convert Pdf to Document - office Convert Pdf to Document is a software application designed to help users convert PDF to Office format (DOC, RTF, XLS, TXT, EML). It can be used to extract text and data from PDF files. PDF to Word converter can be used to convert PDF files to DOC format. PDF to Excel converter can be used to convert PDF files to XLS format. PDF to

PowerPoint converter can be used to convert PDF files to PPT format. office Convert Pdf to Document - office Convert Pdf to Document is a software application designed to help users convert PDF to Office format (DOC, RTF, XLS, TXT, EML). It can be used to extract text and data from PDF files. PDF to Word converter can be used to convert PDF files to DOC format. PDF to Excel converter can be used to convert PDF files to XLS format. PDF to PowerPoint converter can be used to convert PDF files to PPT format. office Convert Pdf to Document - office Convert Pdf to Document is a software application designed to help users convert PDF to Office format (DOC, RTF, XLS, TXT, EML). It can be used to extract text and data from PDF files. PDF to Word

**System Requirements For Office Convert Pdf To Document:**

MacOS 10.9 and macOS 10.10 MacOS 10.11 and macOS 10.12 MacOS 10.13 and macOS 10.14 AMD or Intel processor. Must have at least 2GB of RAM. Must have at least 8GB of disk space. Web browser and Adobe Acrobat reader required for downloading. Windows 8, Windows 10, Windows 7, and Windows Server 2008 (SP2) or higher Intel or AMD processor. 2 GB of

#### Related links:

<https://biodiversidad.gt/portal/checklists/checklist.php?clid=3466>

<https://carlosbarradas.com/wp-content/uploads/2022/06/gaynils.pdf>

<https://kiralikofis.com/talking-secretary-with-product-key-mac-win/?p=21547>

[https://agronomie.info/wp-content/uploads/2022/06/Web\\_Page\\_Optimizer.pdf](https://agronomie.info/wp-content/uploads/2022/06/Web_Page_Optimizer.pdf)

<https://www.nansh.org/portal/checklists/checklist.php?clid=59473>

[https://predictionboard.com/upload/files/2022/06/UxhJ4p72wkTLjYWAEiCO\\_06\\_2276183ee5603384996831b48331ba01\\_fil](https://predictionboard.com/upload/files/2022/06/UxhJ4p72wkTLjYWAEiCO_06_2276183ee5603384996831b48331ba01_file.pdf) [e.pdf](https://predictionboard.com/upload/files/2022/06/UxhJ4p72wkTLjYWAEiCO_06_2276183ee5603384996831b48331ba01_file.pdf)

<https://thenationalcolleges.org/wp-content/uploads/theoang.pdf>

[https://www.dizifire.com/wp-content/uploads/2022/06/Cinematize\\_Pro\\_HD.pdf](https://www.dizifire.com/wp-content/uploads/2022/06/Cinematize_Pro_HD.pdf)

[https://stinger-live.s3.amazonaws.com/upload/files/2022/06/dKeKgZQY5Y2OUNZbiGRQ\\_06\\_2276183ee5603384996831b48](https://stinger-live.s3.amazonaws.com/upload/files/2022/06/dKeKgZQY5Y2OUNZbiGRQ_06_2276183ee5603384996831b48331ba01_file.pdf) [331ba01\\_file.pdf](https://stinger-live.s3.amazonaws.com/upload/files/2022/06/dKeKgZQY5Y2OUNZbiGRQ_06_2276183ee5603384996831b48331ba01_file.pdf)

[https://www.yapi10.com.tr/upload/files/2022/06/88lkjs4OCMlkzcD7guZA\\_06\\_5976af9773786cd9482684b969e08d63\\_file.pd](https://www.yapi10.com.tr/upload/files/2022/06/88lkjs4OCMlkzcD7guZA_06_5976af9773786cd9482684b969e08d63_file.pdf) [f](https://www.yapi10.com.tr/upload/files/2022/06/88lkjs4OCMlkzcD7guZA_06_5976af9773786cd9482684b969e08d63_file.pdf)